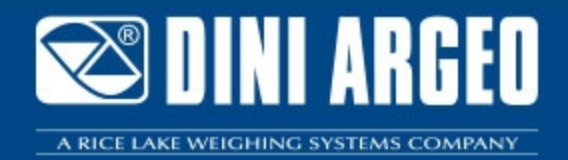

# WEIGH CONSOLE<sup> WEIGH CONSOLE: MONITORING THE INSTRUMENTS</sup>

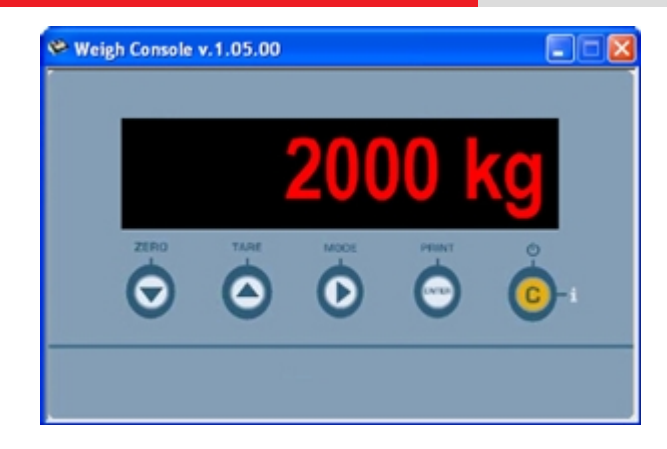

FREE software (if downloaded from the Internet) which allows you to monitor from PC the weight displayed by the DFW, 3590, DGT, DGTQ, DGT60, CPW, TRS, TRI series' weight indicators

**The best solution for advanced industrial applicaƟons**

## **DESCRIPTION**

The Weigh Console is fitted with an interface which allows you to clearly and quickly view the weight which is on the connected scale and to store the weight string in any active Windows application. Furthermore it allows the reading of the stored weights, on the scales which have the integrated memory for the list of weighs (ex. DFWPM).

## **MAIN FUNCTIONS**

- Communication through the COM port (serial or USB, also with 485 address) or through TCP/IP address.
- Start of the "extended" or iconised program.
- **"On-line" visualisation of the weight** on the connected scale.
- **Zero and Tare functions** on the connected scale.
- **"Easy Windows data entry" function**:

- it allows to write the weight read from the scale directly in the opened Windows application (es. Excel, production software, etc.) by pressing a configurable key;

- for the approved scales with alibi memory (fitted or optional depending on the model), it is possible to entry the weight and also the weighs ID;

- the format of the entered data by pressing a key can be customized as one needs.

**"Weighs list" function**: it allows you to read the stored weighs on the scales which have the integrated memory for recording the weighs, with the possibility to save them in "Excel" or \*.csv format.

#### **PC MINIMUM REQUIREMENTS**

- Pentium IV or equivalent 256 Mb Ram
- 200 MB of empty space on disk
- Windows 10
- Internet Explorer 6.0 SP1 or greater
- Monitor with 800x600 minimum resolution, 256 colours
- A RS232 serial port or USB (for indicators fitted with USB port)

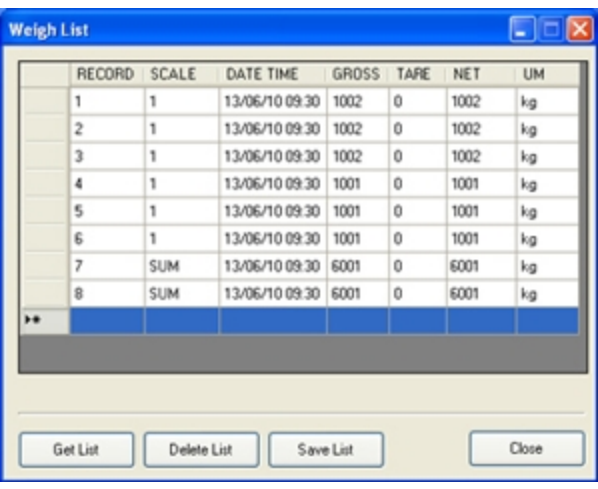

Reading the list of weighs from "Weigh Console" software with the possibility to save in "Excel" or \*.csv format.

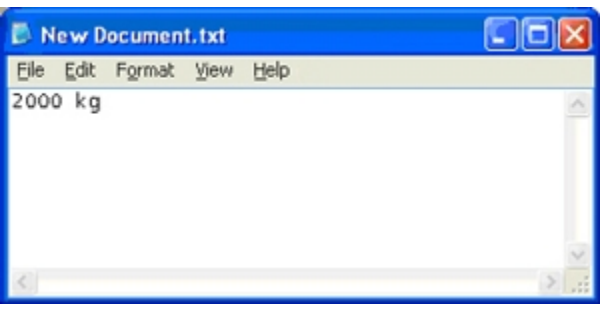

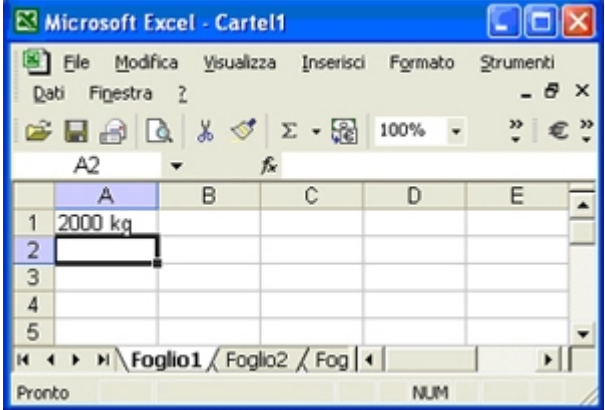

Received weight on a "Notepad" application, for example with "F2" key

Received weight on an "Excel" application, for example with "F2" key

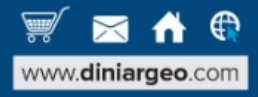

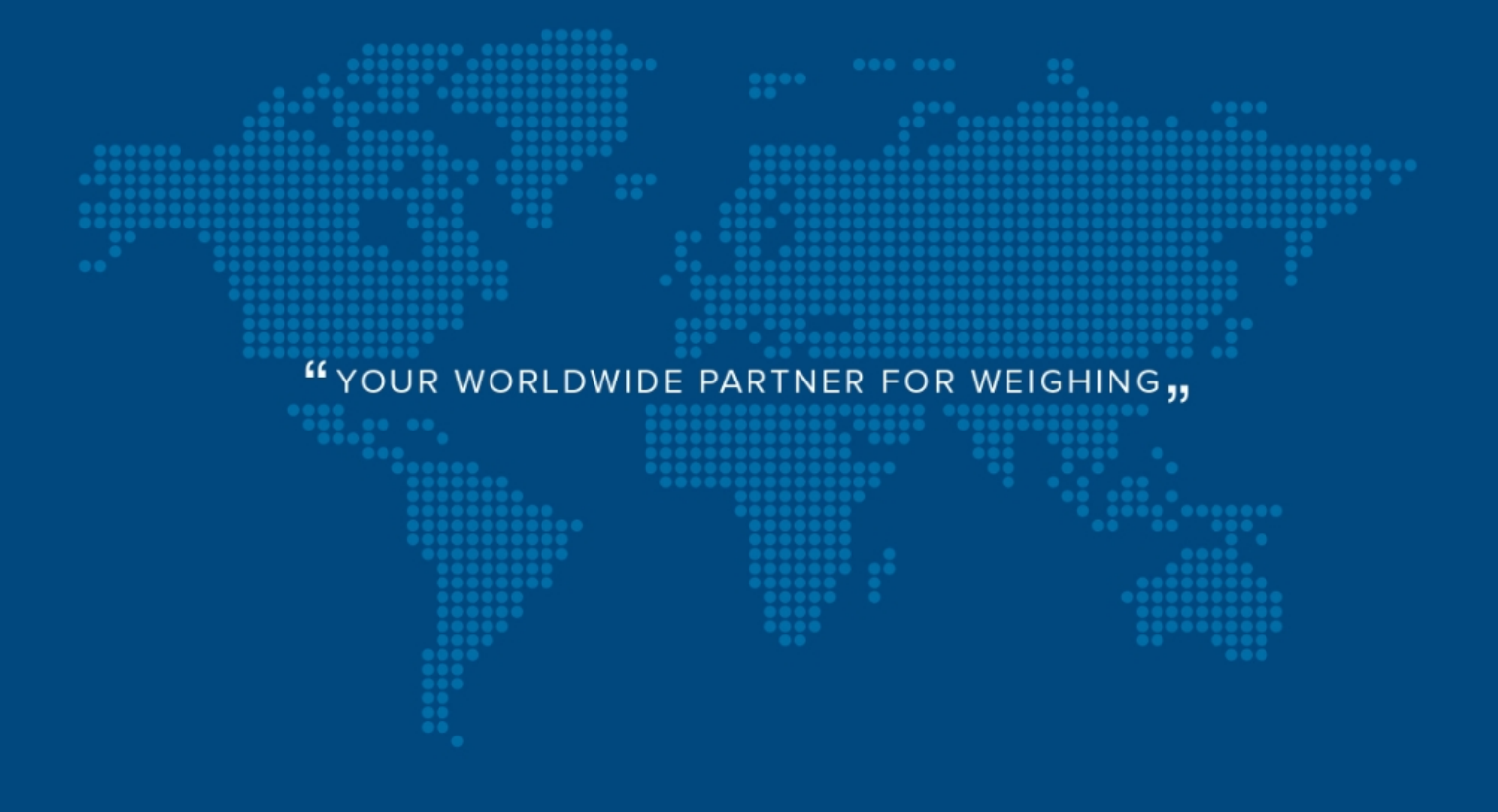

**DINI ARGEO FRANCE sarl** France

**DINI ARGEO** GMBH Germany

**DINI ARGEO** UK Ltd United Kingdom

**DINI ARGEO WEIGHING INSTRUMENTS Ltd** China

**DINI ARGEO** OCEANIA Australia

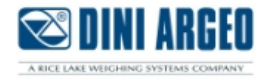

#### **COMPANY HEADQUARTERS**

Via Della Fisica, 20 41042 Spezzano di Fiorano Modena - Italy Tel. +39.0536 843418

#### **SERVICE ASSISTANCE**

Via Dell'Elettronica, 15 41042 Spezzano di Fiorano Modena - Italy Tel. +39.0536 921784

SALES AND TECHNICAL ASSISTANCE SERVICE 

All the specifications and images can be subject to variations and upgrades without prior notice.